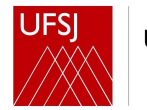

Universidade Federal de São João del-Rei

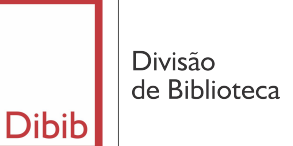

# Manual sobre doações usuários

Out 2022

# Introdução

A Divisão de Biblioteca da UFSJ (DIBIB), a partir de 01 de agosto de 2022, estabeleceu o Sistema Doações.gov.br como recebimento único de doações.

São necessárias 8 etapas:

- Os Bibliotecários analisam o material;
- O doador cadastra o material no gov.br;
- A biblioteca aceita a publicação da doação no gov.br;
- A biblioteca registra o interesse pela doação e aguarda o prazo do anúncio;
- O doador confirma a doação;
- A biblioteca confirma a doação;
- O doador entrega à Biblioteca impresso ou envia por e-mail o Termo de Doação preenchido e assinado e a Certidão Negativa do CNJ (https://www.cnj.jus.br/improbidade\_adm/consultar\_requerido.php?validar=form);
- O doador entrega o material a ser doado à biblioteca.

Antes de iniciar o processo de cadastro da doação no sistema Doações, sugerimos que faça uma listagem com os itens solicitados pelo sistema.

São eles:

- ➔ **Dados das obras:** autor, título, edição, editora, data e volume, se existir;
- ➔ **Valor de mercado:** valor de mercado de cada item;
- ➔ **Fotos:** foto unitária ou de todos os títulos, se for o caso.

#### Cadastro do material no [doacoes.gov.br](https://doacoes.gov.br/)

Para acessar o Sistema Doações é necessário ter cadastro na conta gov.br do Governo Federal.

#### Acesso ao sistema doações gov.br

#### Acesse: <https://doacoes.gov.br>e clique Entrar

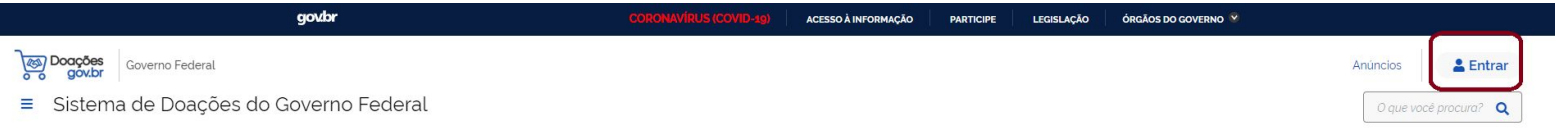

#### Bem-vindo(a) ao **Doações gov.br**

#### Conectando quem tem a quem precisa.

O Sistema Doações é uma solução desenvolvida pelo Ministério da Economia, que oferta bens móveis e serviços para a administração pública, disponibilizados pelos próprios órgãos de governo ou oferecidos por particulares de forma não onerosa. O Sistema Doações é uma ferramenta que desburocratiza e garante a transparência aos processos de incorporação e transferência de patrimônio da União, otimizando a gestão do recurso público com consumo consciente e sustentável. Para mais informações, contate a equipe responsável por meio do Fale Conosco.

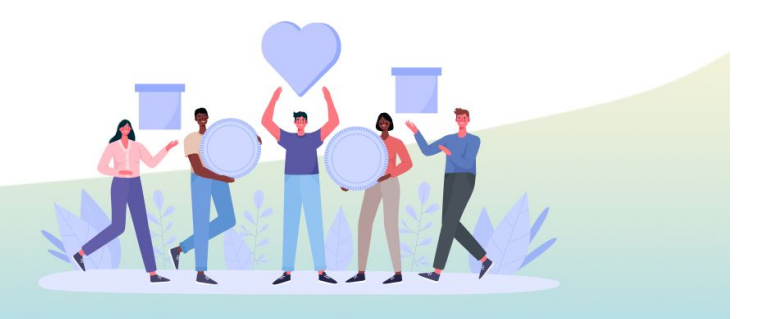

 $\frac{1}{2}$ 

### Clique: Sou um usuário privado / Entrar com gov.br

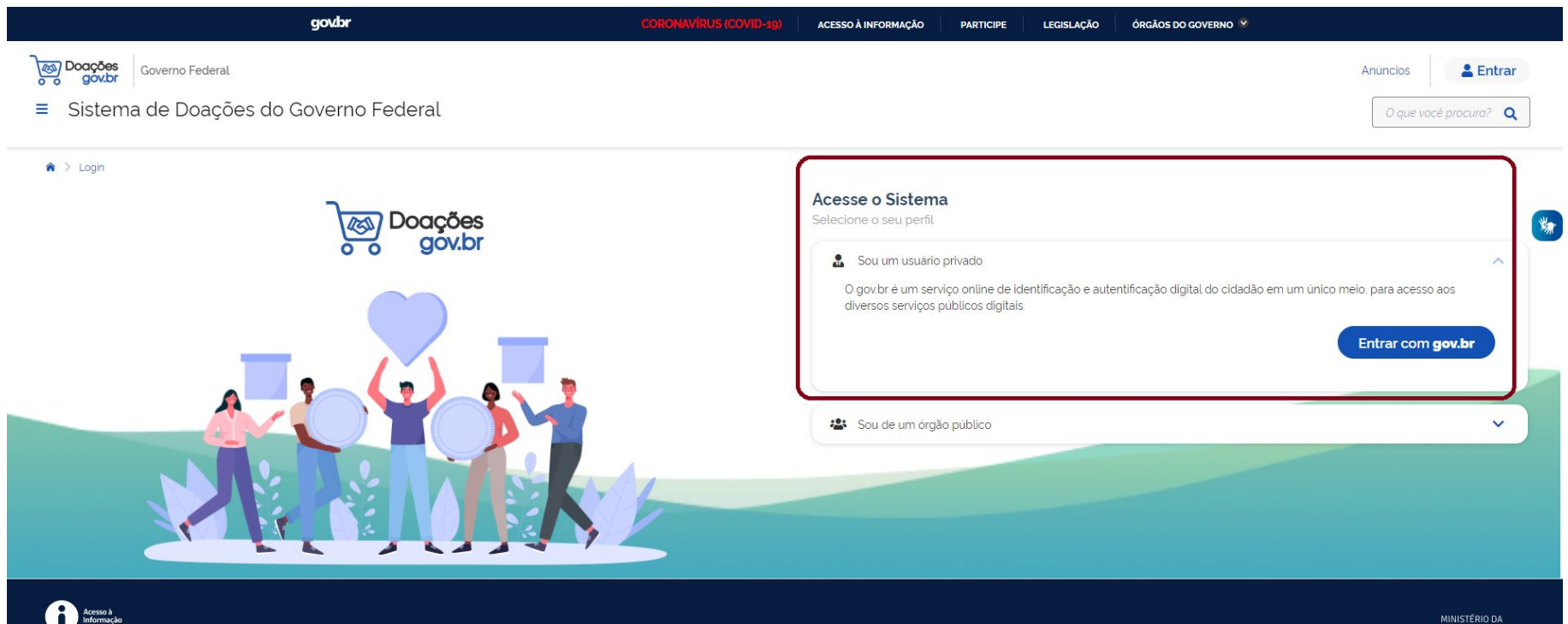

#### Preencha o CPF e clique em Continuar

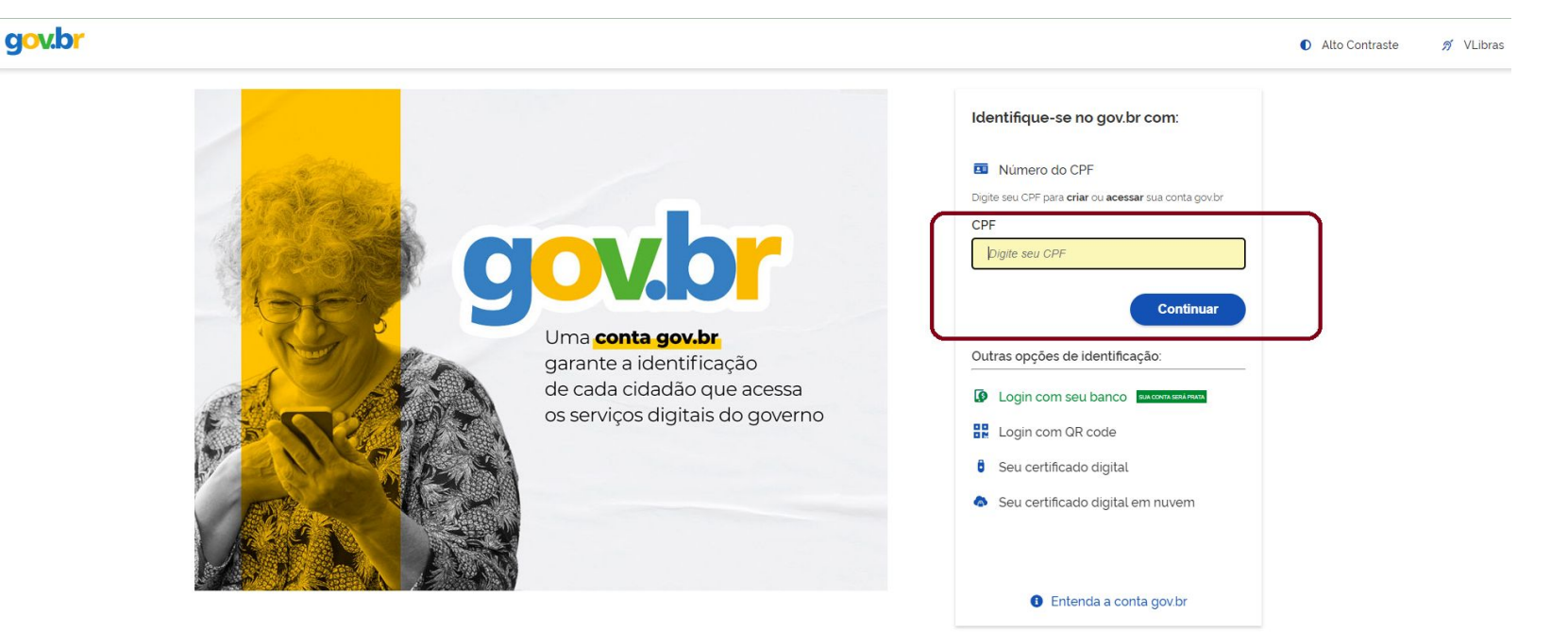

#### Digite a senha do gov.br e clique em Entrar

#### gov.br

Alto Contraste ด์ VLibras

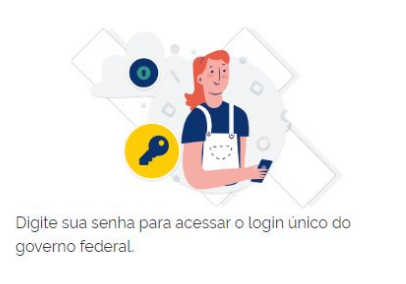

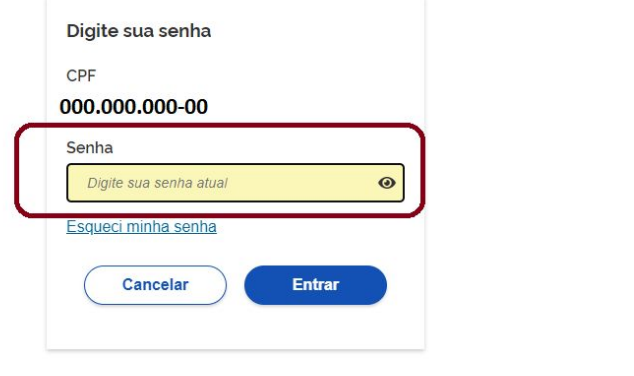

Ficou com dúvidas?

# Verifique se seu nome está escrito clicando na seta do canto direito e clique em Quero doar

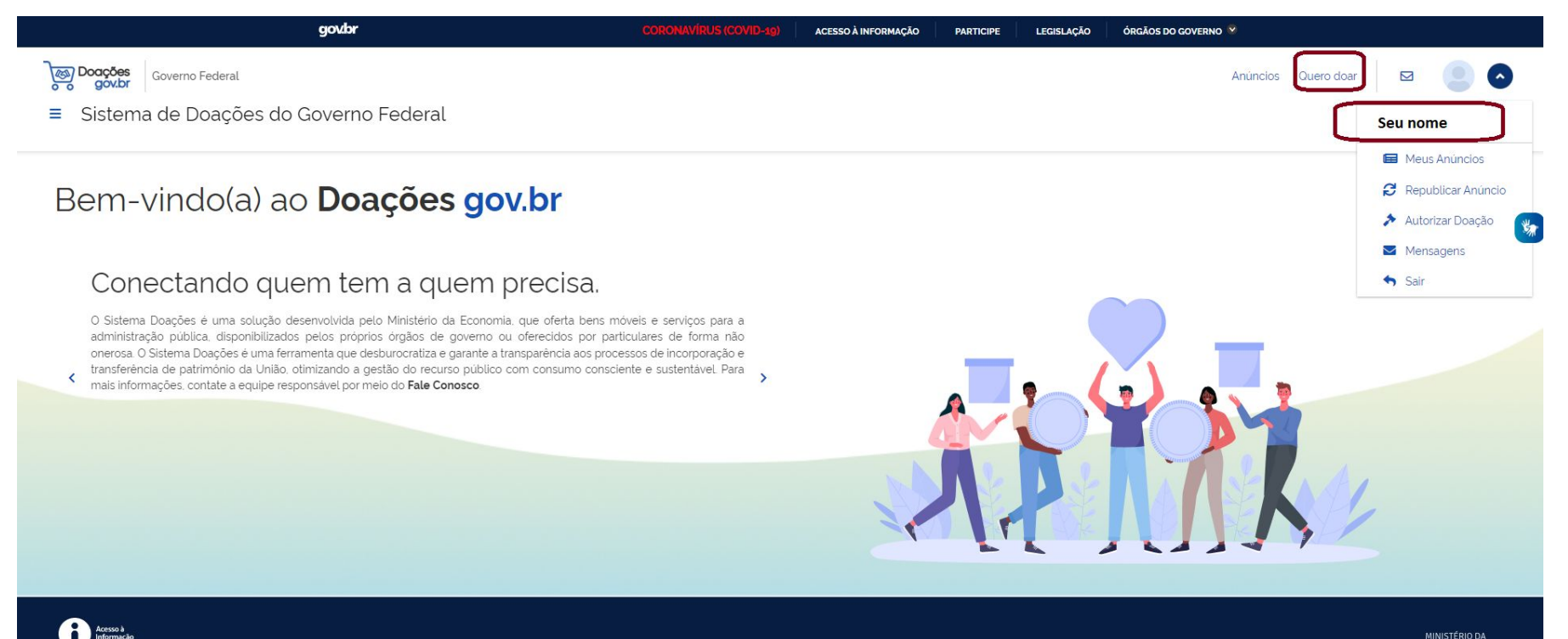

### Identificação do doador: confirme os dados e clique em Próximo

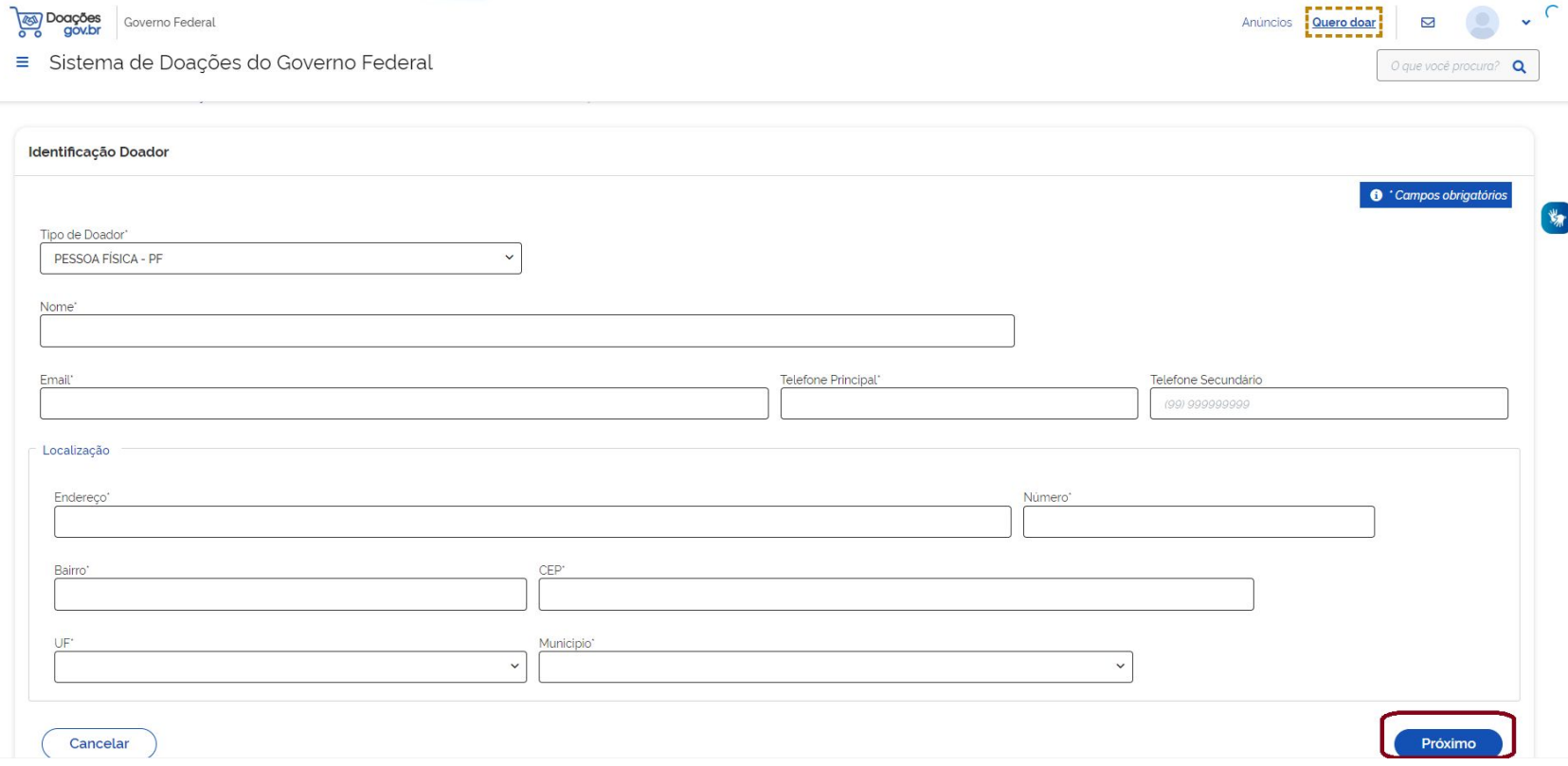

#### Preencha os dados da obra:

**Título:** Doação de livros

**Tipo de material/Serviço:** Permanente

**Categoria do Material/ Serviço:** Coleções e Materiais Bibliográficos

**Descrição:** Descreva os detalhes do(s) livro(s) como:

- Autor(es): acrescente o nome completo do(s) autor(es)
- Título: acrescente o título completo
- Edição: informar, se houver
- Editora: acrescente a editora
- Ano de publicação: informar a data que a obra foi publicada
- Volume (se houver): acrescente o volume, se houver

**Justificativa da doação:** caso queira, justifique

**Quantidade:** Informe a quantidade total de itens

**Fornecimento em:** Selecione UN

**Valor unitário de mercado:** se for 1 doação de 1 livro, coloque o valor unitário; se forem mais livros, o valor unitário será a divisão do valor total dos livros pela quantidade de livros.

**Localização do bem ou local de prestação do serviço:** Informe a cidade onde os bens estão localizados

**Possui ônus ou encargos:** NÃO

**Possui donatário:** SIM

**Data limite de manifestação de interesse:** O sistema sugere 2 dias após a data vigente. Solicitamos para alterar para 5 dias.

Revise as informações e clique em Próximo**.**

**Nota:** Em casos de doações com grande quantidade de títulos e exemplares, solicita-se entrar em contato com a biblioteca do seu campus, para verificar a necessidade de uma avaliação prévia.

Campus CSA - [biblioteca.csa@ufsj.edu.br](mailto:biblioteca.csa@ufsj.edu.br)

Campus CDB - [biblioteca.cdb@ufsj.edu.br](mailto:biblioteca.csa@ufsj.edu.br)

Campus CTAN - [biblioteca.ctan@ufsj.edu.br](mailto:biblioteca.csa@ufsj.edu.br)

Campus CCO - [biblioteca.cco@ufsj.edu.br](mailto:biblioteca.csa@ufsj.edu.br)

Campus CAP - [biblioteca.cap@ufsj.edu.br](mailto:biblioteca.csa@ufsj.edu.br)

Campus CSL - [biblioteca.csl@ufsj.edu.br](mailto:biblioteca.csa@ufsj.edu.br)

### Exemplo de preenchimento

₩

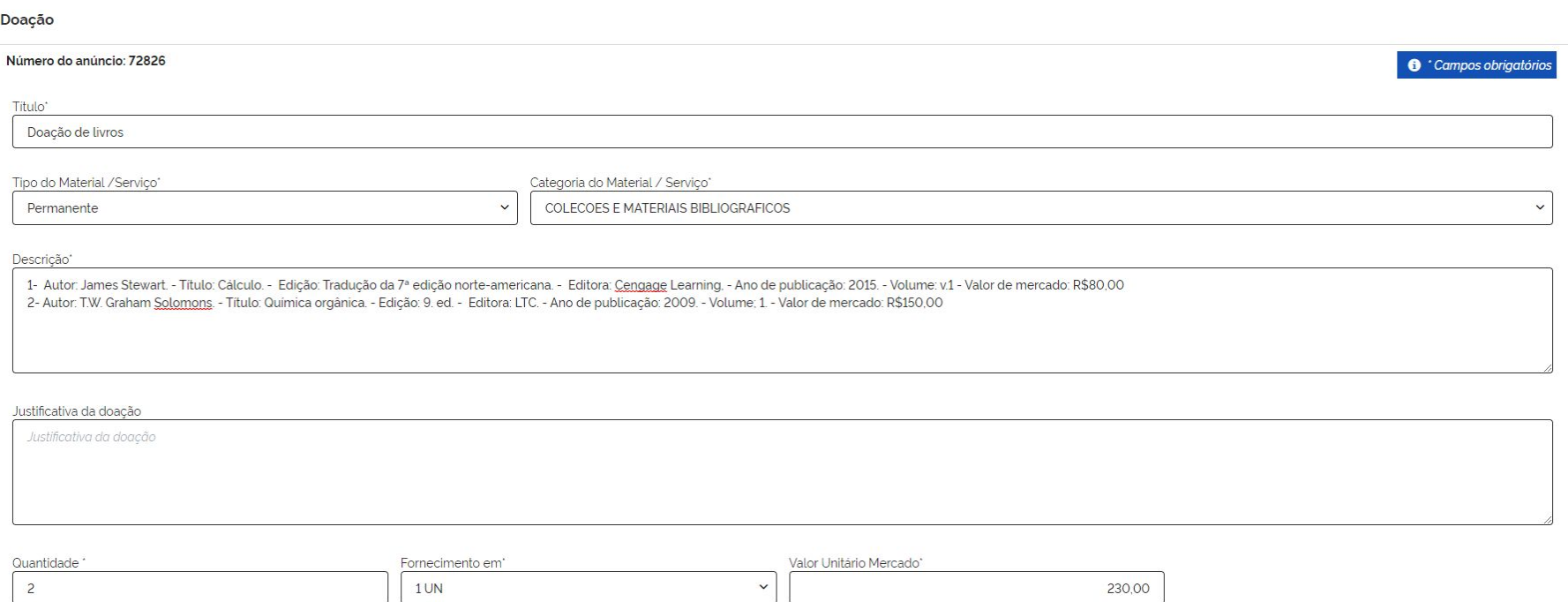

### Exemplo de preenchimento

 $\frac{1}{2}$ 

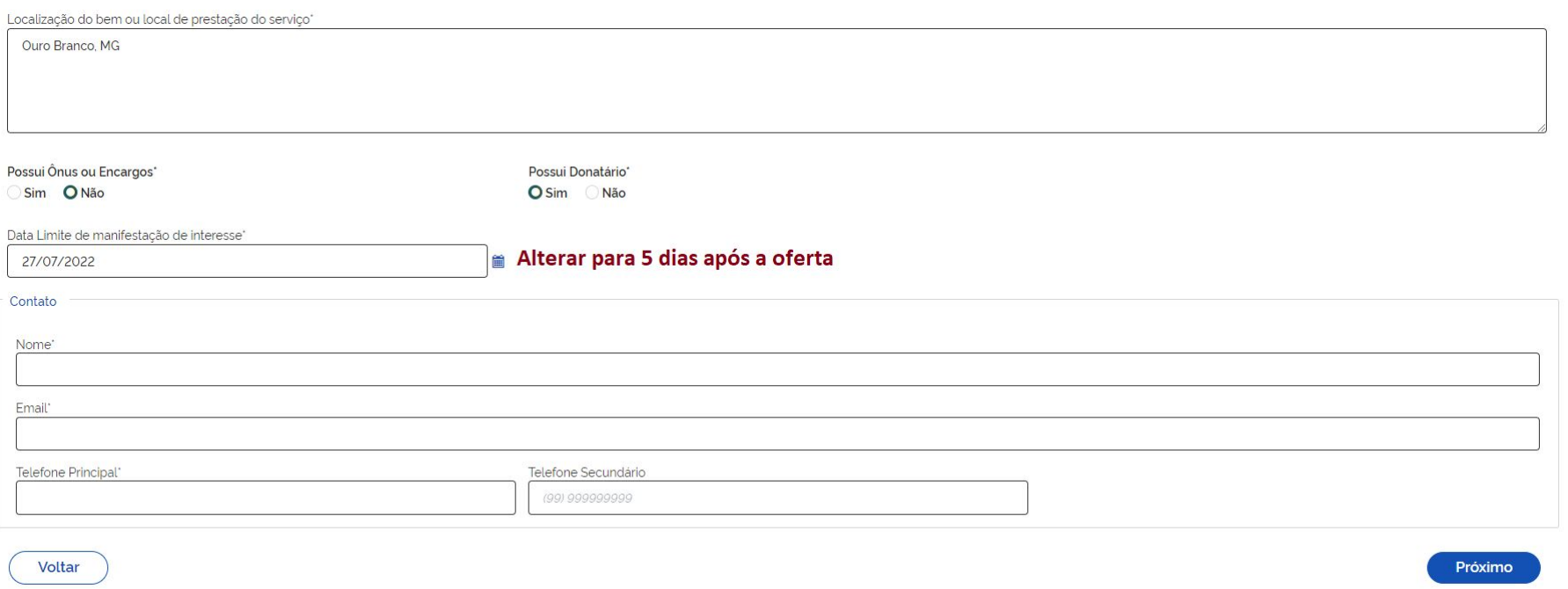

#### Exemplo de preenchimento

#### **Órgão**: 26285 - FUNDAÇÃO UNIVERSIDADE FEDERAL S.J.DEL-REI

#### **Donatário**: 154069 - FUNDAÇÃO UNIVERSIDADE FEDERAL S.J.DEL-REI

#### **Mensagem ao Donatário:** destinado à Biblioteca do *campus* (escrever o campus de destino)

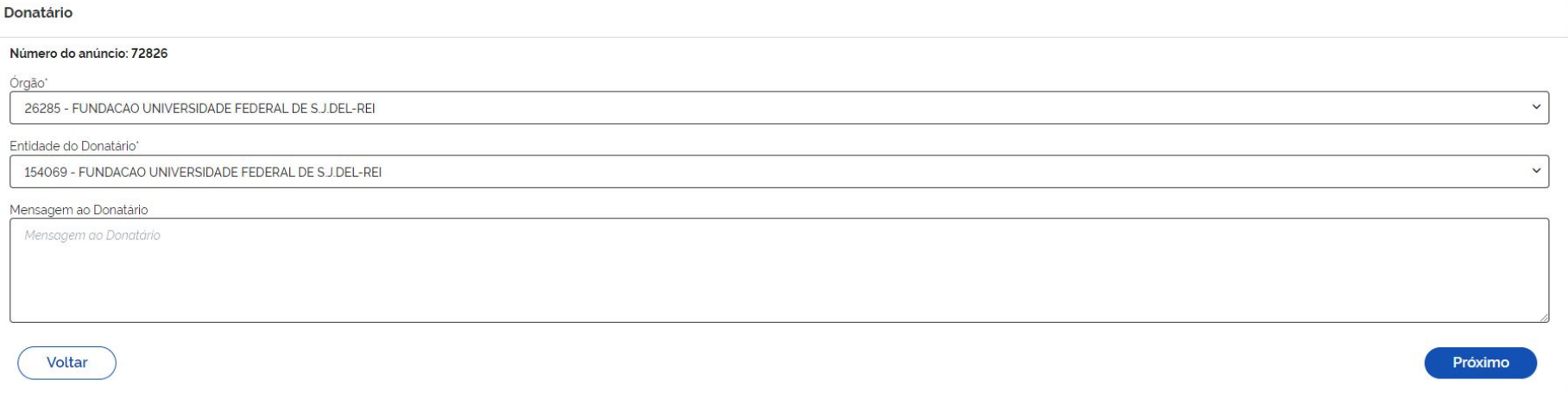

### Insira foto(s) do(s) livro(s)

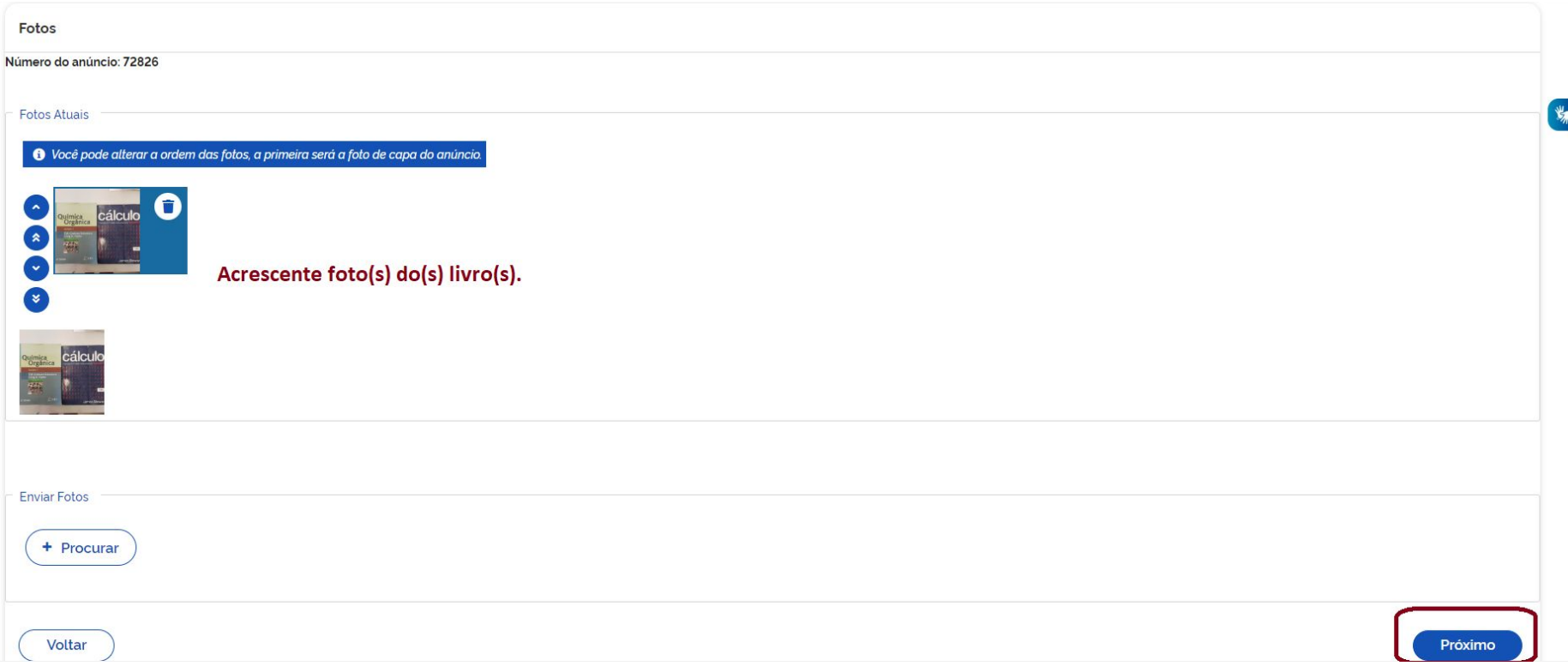

#### Resumo

Revise as informações preenchidas, marque as opções em Publicação e clique em Enviar para Autorização de Publicação**.**

Caso tenha algo errado, clique em Voltar, conserte o que for necessário e siga o processo.

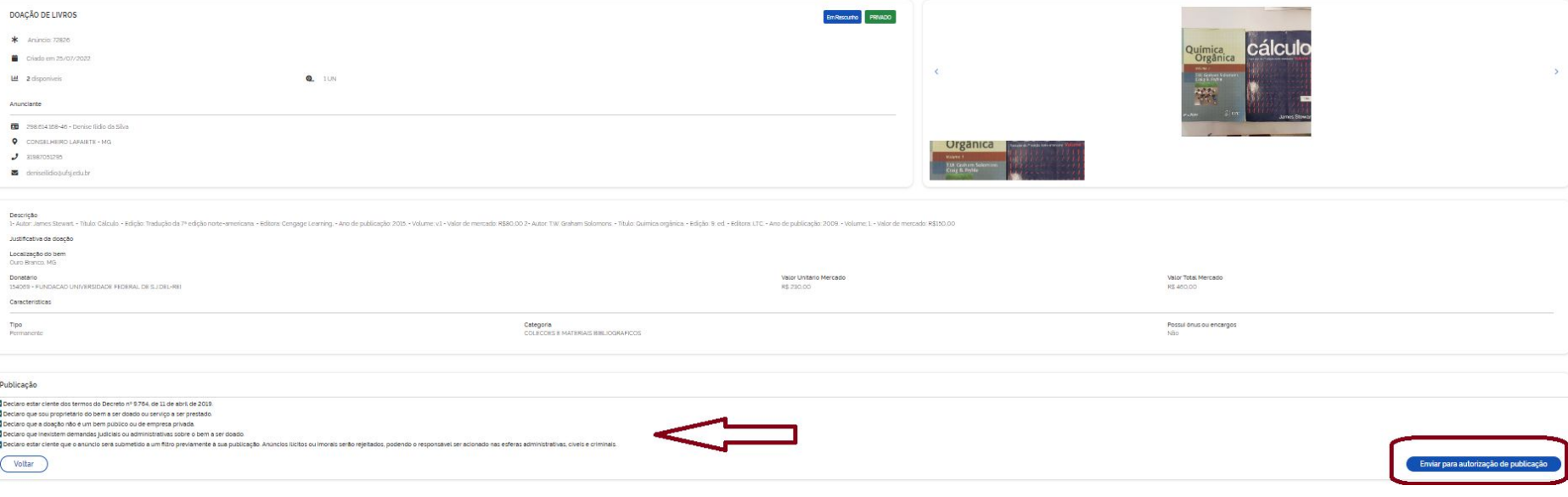

#### Informe à biblioteca sobre o anúncio

Após cadastro no sistema Doações, envie um e-mail com o número do anúncio para a biblioteca do campus que você estuda ou tem interesse em doar:

Campus CSA - biblioteca.csa@ufsj.edu.br

Campus CBD - biblioteca.cdb@ufsj.edu.br

Campus CTAN - biblioteca.ctan@ufsj.edu.br

Campus CAP - biblioteca.cap@ufsj.edu.br

Campus CCO - biblioteca.cco@ufsj.edu.br

Campus CSL - biblioteca.csl@ufsj.edu.br

### Parecer e autorização da doação

Após enviado, o anúncio é analisado pelo donatário (UFSJ) e disponibilizado no sistema Doações para visualização e demonstração de interesse, se for o caso.

Após demonstração de interesse pela UFSJ, o doador deverá autorizar a doação, no menu "Autorizar Doação".

A biblioteca entrará em contato por e-mail para acertar os detalhes da entrega do material.

O Termo de Doação será assinado pessoalmente ou digitalmente pelo gov.br.

#### Termo de Doação e Certidão Negativa CNJ do doador

Para finalizar o processo de doação precisamos do Termo de Doação assinado e da Certidão Negativa do Conselho Nacional de Justiça (CNJ) do doador.

O Termo de Doação pode ser assinado manualmente ou digitalmente pelo [gov.br](https://www.gov.br/pt-br).

O Termo de Doação se encontra na página da biblioteca, no link: [http://www.dibib.ufsj.edu.br/wordpress/index.php/servicos/termo-de-doacao-de-livro](http://www.dibib.ufsj.edu.br/wordpress/index.php/servicos/termo-de-doacao-de-livros/) [s/](http://www.dibib.ufsj.edu.br/wordpress/index.php/servicos/termo-de-doacao-de-livros/)

A Certidão Negativa pode ser retirada no link: https://www.cni.jus.br/improbidade\_adm/consultar\_requerido.php?validar=form

# A DIBIB agradece sua doação!